# **West Virginia Guardian Ad Litem Invoice Submission Requirements**

**Guardian Ad Litem Invoice Forms have been updated to reflect use by Circuit, Family and Magistrate Court. Before submitting an invoice for payment, please refer to the bullet points below:**

- **Use the most current Invoice Form and Recommended Payment Order**
	- Current forms are located at [www.courtswv.gov.](http://www.courtswv.gov/)
		- o Locate the **Public Resources** section.
		- o Click on **Court Forms**.
		- o After you click on **Court Forms**, scroll to and click Guardian Ad Litem Proceedings Forms.

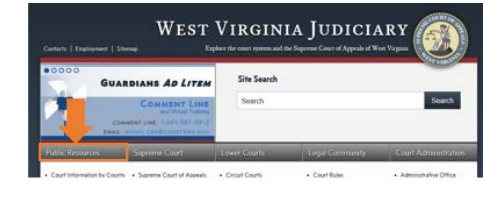

- o Select the correct **county** and **court** from the drop-down box.
	- The county and court will populate throughout the form.
- **Name of Client(s)**
	- o If you were appointed on behalf of a minor(s) or protected person(s), please <u>include only</u> the first and last initial of their name throughout the invoice.

### • **Regarding Payment Information**

- o **Registered Vendor Name**
	- **Ensure the** *Registered Vendor Name* is an exact match to the registered vendor name with the State and the name registered with the Secretary of State.
	- **•** Only the *Registered Vendor Name* should be included on this line.
	- If your *Registered Vendor Name* includes LC or PLLC, it must be included.
	- If your *Registered Vendor Name* includes **The** it must be included.
	- A  $3<sup>rd</sup>$  party payee is not part of your registered vendor name.

#### o **Address for Remittance**

- Please use the correct and complete registered vendor payment address.
- Only the registered vendor payment address should be included on this line.
- If you use a 3<sup>rd</sup> party payee, their information is the <u>only</u> information that should be included here. Example, **c/o 3rd party payee name and address**.
- Your address should not appear anywhere on the invoice packet if you use a  $3<sup>rd</sup>$  party payee.

#### o **F.E.I.N./Social Security Number**

- This is the registered Taxpayer Identification Number associated with the Registered Vendor Name and Vendor Address.
- Include only the last 4 digits of your FEIN or Social Security number.

#### o **Address Changes or New Vendors**

- Please enclose a completed, original W-9 form with your Invoice.
- Corrections to W-9 will *not* be accepted, i.e. white out, scratch out, strike through.

# • **Billing Quarters**

- $\circ$  Open appointments submit invoices quarterly and before the 10<sup>th</sup> of the month following the end of the quarter.
	- Quarter 1 January 1 through March 31
	- Quarter 2 April 1 through June 30
	- Quarter 3 July 1 through September 30
	- Quarter 4 October 1 through December 31
- o If an appointment ends during a quarter, the invoice may be submitted at any point within the current quarter.

## • **Mileage Reimbursement**

- o Use the current mileage rate, which often changes around January 1st of each year.
- o If you are unsure of the current rate, please refer to [www.gsa.gov.](http://www.gsa.gov/)
	- You will find the current mileage rate and archived mileage rates when you click **Travel** and then click **POV Mileage Reimbursement Rates**.

## • **Out-of-Pocket Expenses**

- o Include out-of-pocket expense receipt(s) with your invoice.
- o Redact account number; replace names with initials for minors and protected persons.
- o Please note that Trial Court Rule 21.06 excludes reimbursement for coping costs, postage, long distance telephones calls, paralegal/secretarial services, and/or fees charged for invoice preparation.

# • **Invoice Fee Cap**

- o Invoices that exceed the \$3,000.00 fee cap for GAL Services requires a fee exception request from the appointing judge.
- o If the current invoice in combination with previously paid invoices exceed the fee cap of \$3,000.00, a fee exception request from the appointing judge is required.
- o Please have the appointing court submit a fee exception request along with the invoice to the Court Services Division, explaining why the additional amount should be permitted.
- o Court Services will then consider increasing the fee in the case.

### • **Invoice Submission**

- o Once you have completed the invoice, please send it to the appointing court for approval.
- o After the invoice has been reviewed and approved, the Judge/Magistrate staff will submit the Original Invoice and Order Recommending Payment to the Clerk of the Court.
- o The Clerk of the Court will submit the Invoice and the Order Recommending Payment to the Supreme Court of Appeals of WV, Division of Court Services for processing.

# • **Administrative Office Processing**

- o The AO is limited in types of corrections we are permitted to make to the invoices.
	- Invoices may be reduced but not increased. Reason being, a judge's recommended payment order cannot be increased.
		- For example- if you submit mileage at a lesser rate, the AO will not correct it giving you the higher rate. If you submit mileage at a higher rate, the AO will reduce it to the correct rate.
	- Changes to vendor information is not permitted by AO
		- This includes vendor name and address on the invoice and recommended payment order.
		- Changes must be made by the vendor and must be done as a recreation of page. Handwritten changes by the vendor are not accepted.
		- Returns Errors that cannot be remedied by the AO will be returned to the vendor for correction and resubmission.